**Jacob Howard Docker Community All Hands 11 March 2021**

# **ENTRYPOINTs for Development**

## **Container Workflows**

**Container tooling was primarily designed to run static, long-lived processes in production.**

### **Development is typically more** *dynamic***:**

- **• Recompiling applications**
- **• Reloading applications**
- **• Rebuilding static dependencies**
- **• Interactive usage (via a shell or REPL)**
- **• Interactive debugging**

### **Aligning perfectly with production can be limiting.**

### What workflows and patterns do we have for development?

### **Automated**

Automatic Hot Reload

External Watch-Based Reload

Rebuild/Re-Run on Start

Manual Sidecar **run**

Full Image Rebuilds

**Interactive**

Container **exec**

Interactive **ENTRYPOINT**

Run Outside Container

# **Automation Patterns**

### **Automatic Hot Reload Automation Pattern 1**

**Many build tools and frameworks support fast automatic rebuilds and reloads on changes**

- 
- **# Example: Use Hugo's server mode to monitor the bind # mount at /site for changes and automatically reload**

**ENTRYPOINT ["hugo", "server", \ "--bind", "0.0.0.0", \ "--source", "/site" \**

**]**

### **External Watch-Based Reload Automation Pattern 2**

**If your framework doesn't support hot reloads, you can use an external tool to watch for filesystem changes and restart your code**

**# Example: Use an external tool (nodemon) to watch code # for changes and restart a Python application ENTRYPOINT ["nodemon", \ "--watch", "/server", \ "/server/main.py" \**

**]**

**Rebuild/Re-Run on Start Automation Pattern 3 For more direct control over the rebuild or restart boundaries of your application, you can tie your build to container start / restart**

**# Example: Recompile and run Go code on container start ENTRYPOINT ["go", "run", "/code/server"]**

**# Restart the service to rebuild code \$ docker-compose restart web**

### **Manual Sidecar run (pt.1) Automation Pattern 4**

**You can also use Compose (+profiles) to define reusable commands as services that run on demand**

- **# Example: Regenerate a static site to a shared volume ENTRYPOINT ["hugo", "-s", "/site", "-d", "/public"] # Example: Run a benchmark of another service ENTRYPOINT ["ab", "-n", "100", "-c", "10", "http://api/"] # Example: Cross-compile code for Linux ENTRYPOINT ["make"]**
- 

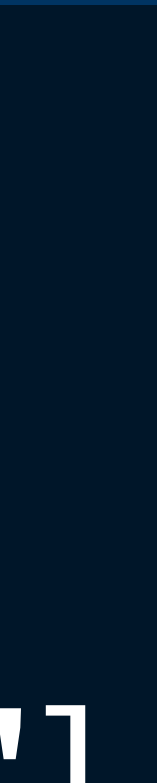

### **Manual Sidecar run (pt. 2) Automation Pattern 4 You'll use Compose profiles to stop these commands from running by default with docker-compose up:**

**services: <name>: build: context: <path/to/Dockerfile/directory> profiles: - adhoc ...**

### **You can run these commands with docker-compose run:**

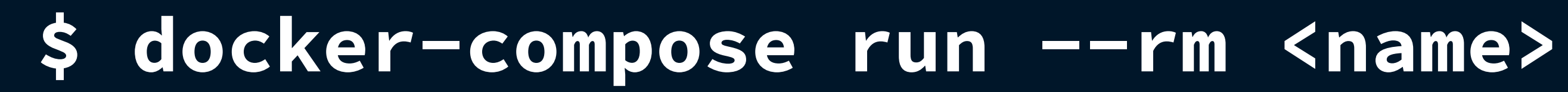

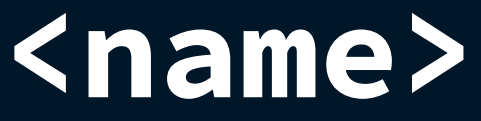

# **You can tell Docker Compose to rebuild images on every**

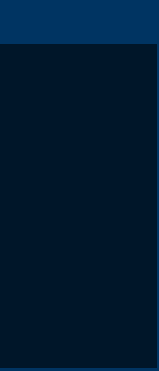

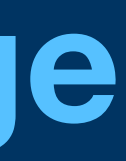

**Full Image Rebuilds run (in case you build code in images): Automation Pattern 5**

**Ideally use only when absolutely necessary (e.g. multi-stage builds); try to target more precisely:**

**\$ docker-compose up --build**

**\$ docker-compose build <service> \$ docker-compose up**

# **Interactive Patterns**

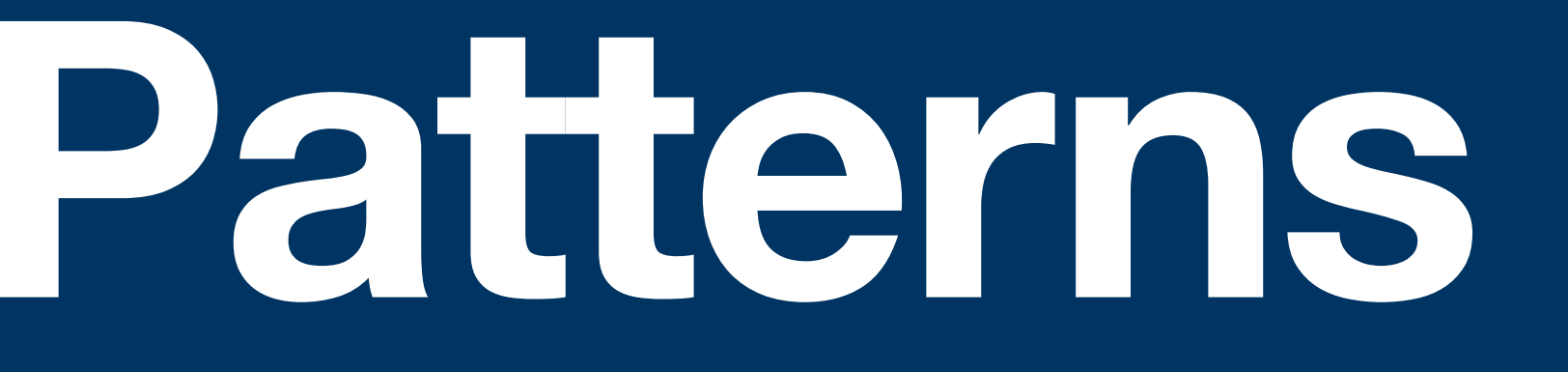

### **Container exec Interactive Pattern 1 Dropping into a shell in an existing container can be a useful technique for debugging:**

**\$ docker-compose exec <service> /bin/sh**

### **You can also do this with the Docker CLI:**

**\$ docker exec -it <container> /bin/sh**

### **And use other shells:**

**\$ docker-compose exec database psql**

**Interactive ENTRYPOINT Interactive Pattern 2 For less** *ad hoc* **usage, you can define an interactive ENTRYPOINT**

**# Example: Create a container that runs an IPython shell ENTRYPOINT ["ipython3"]**

**# Example: Create a container that runs a psql shell ENTRYPOINT ["psql", "-h", "database", "appdb"]**

- **• Shipping reproducible interactive environments**
- **• Defining interactive sidecar services in Compose**

### **Useful for:**

### **Run Outside Containers Interactive Pattern 3**

**With Docker Desktop, you can communicate with network services running on the host system using host.docker.internal**

- **• Initial or partial containerization**
- **• Using host-side tools (IDE, profiler, etc.)**
- **• Interfacing with external infrastructure**

### **Useful for:**

# **One more thing...**

### **Signals There's one important gotcha when using development tools for container ENTRYPOINTs: signals**

**Different shells, language runtimes, and build** 

# **tools handle (or** *don't* **handle) signals differently.**

**The solution is to use an init process.**

# **Handling Signals Docker Compose makes this trivial:**

**# Use an init process to wrap a service ENTRYPOINT services: my\_build\_service: init: true**

For the CLI, use the  $-\text{-int}$  flag when creating **containers (via create or run).**

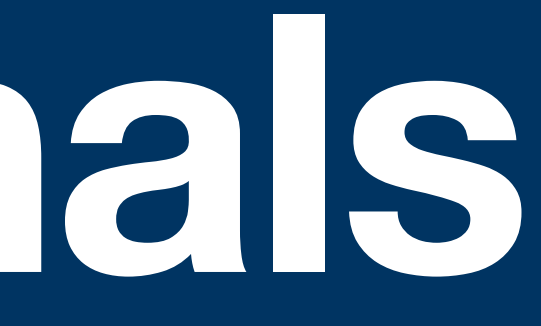

### **Takeaways We need to push containers further to fully extract their value for development.**

**The best practices, ideas, and idioms are almost** 

# **certainly still to come.**

**Keep an eye on the Compose Spec and Docker Desktop for new features and ideas.**

Examples available at

### github.com/havoc-io/entrypoints-for-development

Ping me with questions or feedback @havoc\_io

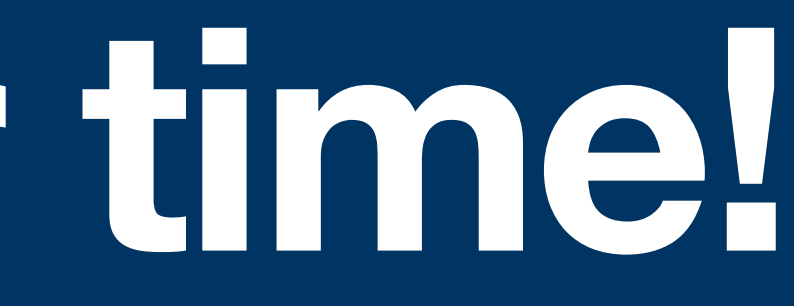

### **Thanks for your time!** Slides available at

havoc.io/talks/entrypoints-for-development